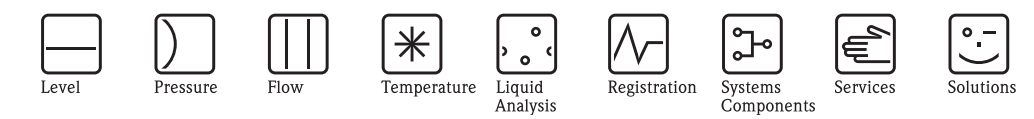

Supplement to Operating Instructions **RMC621** 

**Energy Manager** 

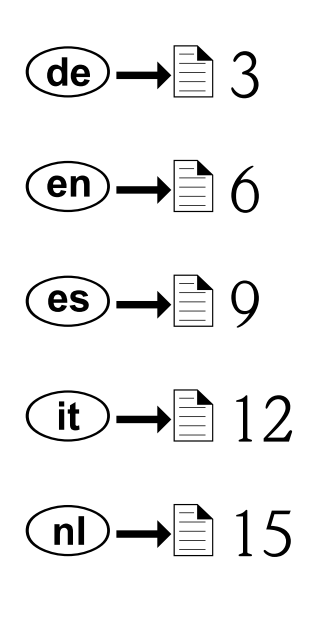

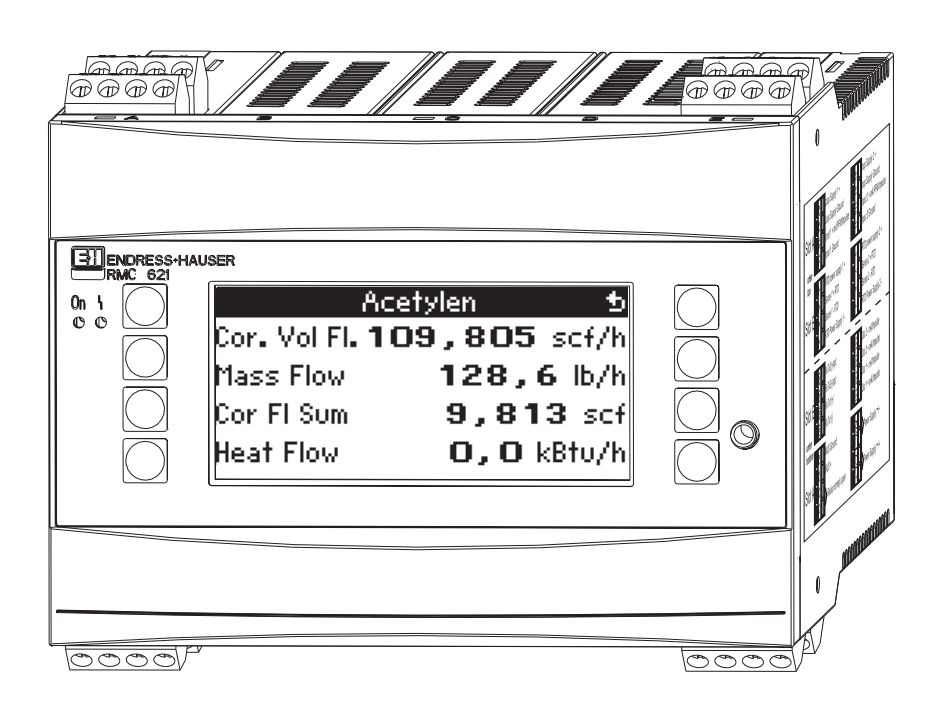

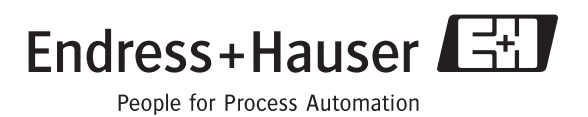

BA249R/09/d5/12.06<br>71037414 SW-Version 3.04.00

# **Zu 5.3 Alarmverhalten - Darstellung von Fehlermeldungen**

Das Geräteverhalten im Fehlerfall ist einstellbar. Für sämtliche Analogeingänge lässt sich der Messbereich frei definieren und das Alarmverhalten beim Überschreiten der Bereichsgrenzen festlegen. Ferner kann das Alarmverhalten bei Auftreten spezieller Prozessfehler (z.B. Nassdampfzustand) eingestellt werden.

Das Alarmverhalten hat Auswirkung auf die Anzeige, Zähler und Ausgänge.

In der Bedienposition Setup→Grundeinstellungen→Alarmverhalten wird das Alarmverhalten des Gerätes definiert.

### **Werkeinstellung:**

Prozessfehler werden immer als so genannte Hinweismeldungen angezeigt, d.h. Fehler haben keinen Einfluss auf die Zähler und Ausgänge. Für die Bereichsgrenzen der Analogeingänge (Strom) gelten die NAMUR Richtlinien. (3,6/3,8/20,5/21mA)

### **Frei einstellbar:**

Das Alarmverhalten der Ein- und Ausgänge, sowie der anwendungsbezogenen Prozessfehler ist individuell einstellbar. Dadurch kann das Verhalten der Momentanwertberechnungen, Zähler und Ausgänge explizit definiert werden.

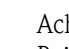

Achtung!

Bei Rückstellung von "Frei einstellbar" auf "Werkeinstellung" werden alle Bedienpositionen zur Einstellung des Alarmverhaltens auf den Defaultwert rückgesetzt (überschrieben!).

# **Alarmverhalten**

Es wird unterschieden zwischen zwei Alarmtypen "Hinweis" und "Störung"

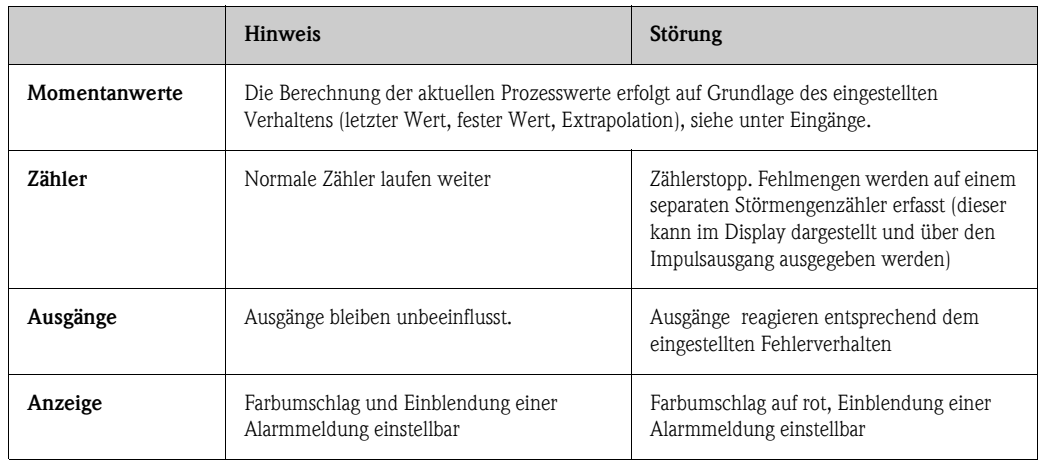

## **Einstellparameter für das Alarmverhalten der Eingänge**

### *a) Analogeingänge*

Für alle Analogeingänge können die Signalbereichsgrenzen frei eingestellt werden. Hierfür müssen Werte für die obere und untere Messbereichsgrenze und die Leitungsbruchgrenzen definiert werden, siehe nachfolgendes Beispiel.

**Beispiel: Alarmverhalten des Durchflusseingangs (4...20 mA)**

1. Frei Einstellbares Alarmverhalten auswählen (Setup/Grundeinstellungen/Alarmverhalten)

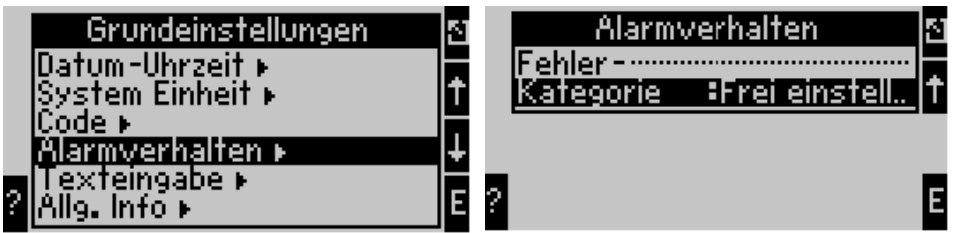

2. Durchflusseingang auswählen (Setup/Eingänge/Durchfluss.., hier z.B. mit Promag bezeichnet) und unter "Alarmverhalten" die gewünschten Bereichsgrenzen und Alarmfunktionen zuweisen.

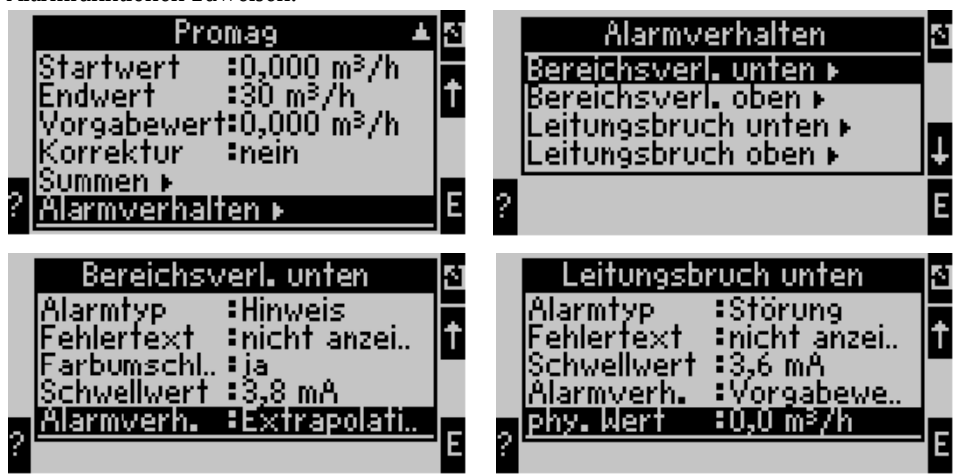

In diesem Beispiel wird der Durchflusswert von 4 mA bis zur Bereichsverletzung von 3,8 mA extrapoliert, von 3,8 mA bis zur Leitungsbruchgrenze von 3,6 mA ebenfalls extrapoliert und unterhalb 3,6 mA mit dem Vorgabewert 0 bewertet.

Da als Alarmtyp für den Leitungsbruch "Störung" gewählt wurde, nehmen alle Ausgänge der Anwendung, welcher dieser Eingang zugeordnet ist das eingestellte Fehlverhalten ein (z.B. Ausgabe eines Festwertes von 22 mA).

Ebenso wird die Bereichsgrenze oben und der Leitungsbruch oben eingestellt.

### *b) Temperatureingänge*

Für die Temperatureingänge (z.B. PT100) lässt sich das Verhalten bei Leitungsbruch (unendlicher Widerstand) definieren (die Messbereichsgrenzen sind fest vorgegeben).

### *c) Impulseingänge*

Für Impulseingänge (inkl. PFM Signal) kann das Alarmverhalten nicht definiert werden. (d.h. Leitungsbruch oder eine Frequenz von 0 Hz werden vom Gerät identisch interpretiert)

### **Einstellparameter für das Alarmverhalten der Anwendungen**

Unter Setup/Anwendungen.... kann das Alarmverhalten für folgende Prozessfehler definiert werden (siehe auch BA144R, Kap. 5.3) **Dampf**: Nassdampfalarm, Phasenübergang **Gas**: Bereichsüberschreitung

# **Zu 6.3.3 Hauptmenü Setup - Setup der Eingänge**

## **Benutzerdefinierte Eingänge**

Neben den spezifischen Eingängen für Durchfluss, Druck und Temperatur, stehen drei Eingänge zur Verfügung, die frei skalierbar sind, das heißt, für diese Eingänge kann die Einheit frei definiert werden.

Die benutzerdefinierten Eingänge bieten folgende Funktionalitäten

- Berechnung des Momentanwertes (bezogen auf eine Zeitbasis)
- Summenzähler (integrierte Momentanwerte)
- Ausgabe der Momentanwerte und Summen am Analog- bzw. Impulsausgang
- Grenzwertfunktionalitäten mit Relaisausgang
- Einstellbares Alarmverhalten (analog zu den anderen Eingängen)

# $\begin{bmatrix} r^4 \\ r^5 \end{bmatrix}$  Achtung!

Die benutzerdefinierten Eingänge können keiner Anwendung zugeordnet werden, d.h. sie sind nur autark verwendbar. Die definierte Einheit ist Basis für die Skalierung, die Darstellung des Momentanwertes und den Summenzähler0

### **Beispiel: Benutzerdefinierter Eingang zur Messung von Strom, parametriert mit der Bediensoftware Readwin® 2000**

- 1. Eingänge/Benutzerdef. Eingänge auswählen und dem Eingang eine eindeutige Bezeichnung geben, z.B. Stromzähler näheres siehe Abbildung
- 2. Signalart, Zeitbasis, Einheit... definieren. In diesem Beispiel wird nun der Stromimpuls in kWh (=3600 kJ) auf dem Summenzähler aufsummiert und der Momentanwert auf die Zeitbasis bezogen, also kWh/s  $(=\text{kJ/s} = \text{kW})$  dargestellt.
- 3. Momentanwert und Summenzähler im Display anzeigen lassen (Setup/Anzeige/Gruppe....) und ggf. Ausgänge definieren.

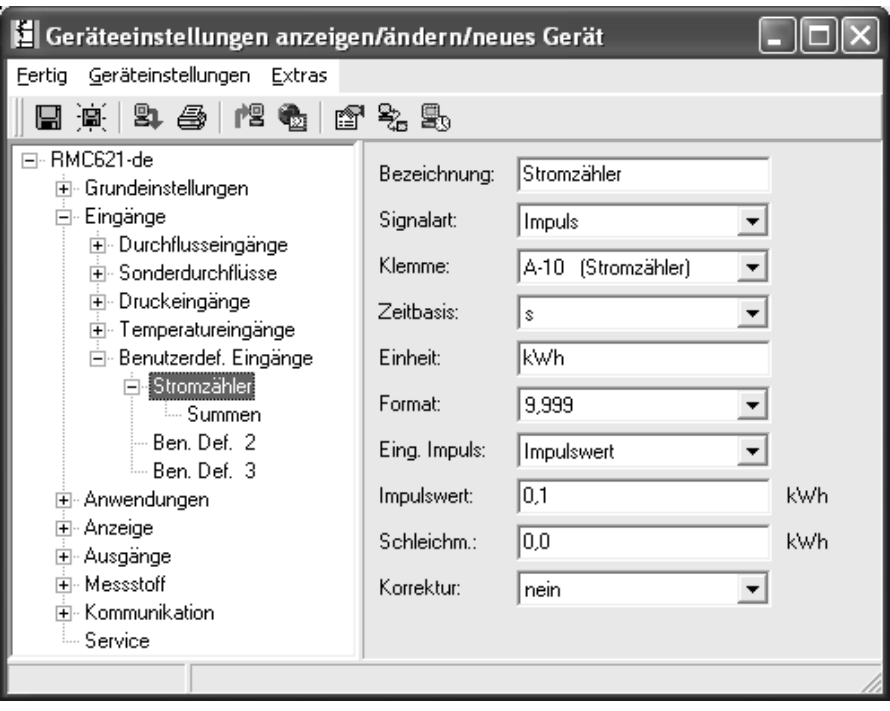

# **With regard to 5.3 alarm response - displaying error messages**

The user can configure how the device responds in the event of an error. The measuring range can be freely defined for all analog inputs and the alarm response can be defined for when the system exceeds the range limits. In addition, the alarm response can also be configured if special process errors occur (e.g. wet steam condition).

The alarm response affects the display, counters and outputs.

The alarm response of the device is defined in the operating item **Set-up** $\rightarrow$ **Basic set-up** $\rightarrow$ **Alarm response**.

### **Factory setting:**

Process errors are always displayed as notice messages, i.e. the errors do not have any effect on the counters and outputs. The NAMUR guidelines apply for the range limits of the analog inputs (current). (3.6/3.8/20.5/21mA)

### **Free configuration:**

The alarm response of the inputs and outputs, as well as of the application-related process errors, can be configured individually. In this way, the behavior of current value calculation, counters and outputs can be defined explicitly.

 $\begin{bmatrix} 1 \ 1 \end{bmatrix}$  Caution!<br>If the user resets the system from "Free configuration" to "Factory setting", all the operating items for setting the alarm response are reset to the default value (overwritten!).

## **Alarm response**

A distinction is made between two types of alarm, namely "Notice" and "Fault"

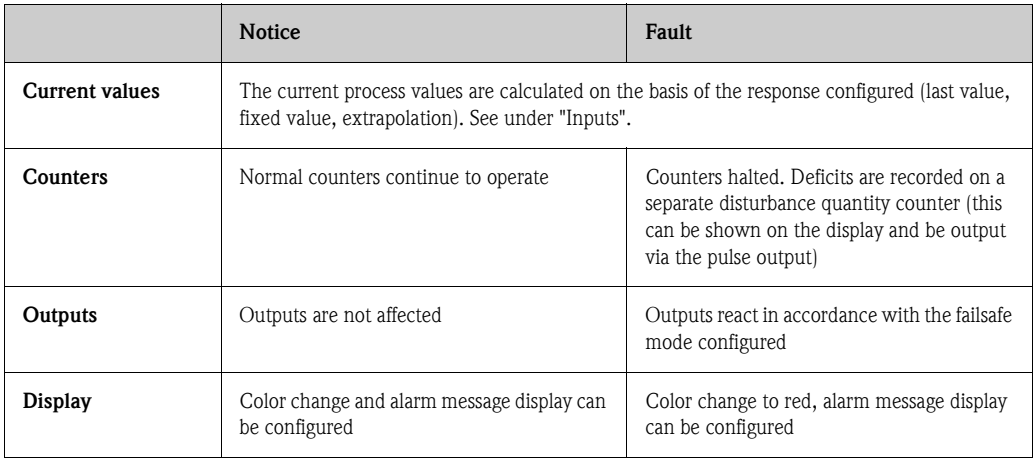

### **Configuration parameters for the alarm response of the inputs**

## *a) Analog inputs*

The signal range limits can be freely configured for all the analog inputs. Values for upper and lower range limits and cable open circuit limits have to be defined for this. See the example below.

**Example: alarm response of the flow input (4 to 20 mA)**

1. Select "Free configuration" for the alarm response (Set-up/Basic set-up/Alarm response)

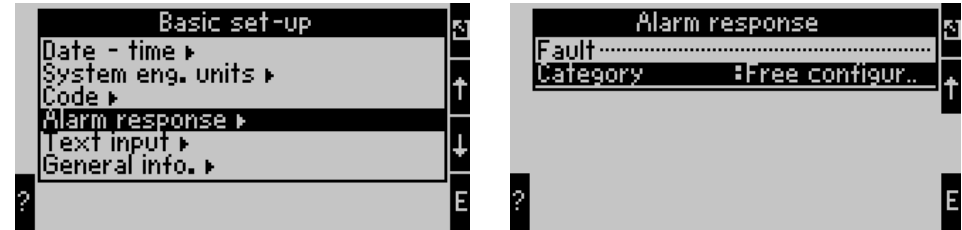

2. Select the flow input (Setup/Inputs/Flow.., called Promag here, for example) and assign the desired range limits and alarm functions under "Alarm response".

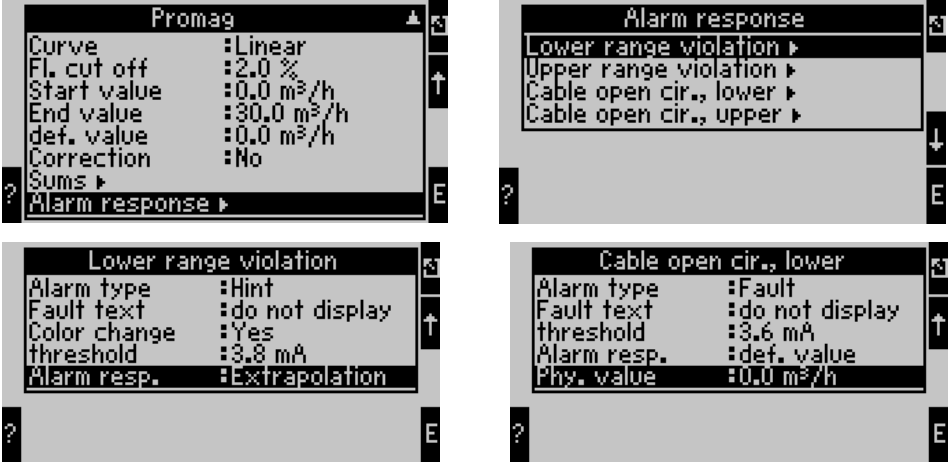

In this example, the flow value is extrapolated between 4 mA and the range violation point of 3.8 mA, extrapolated again between 3.8 mA and the cable open circuit limit of 3.6 mA and evaluated with the default value 0 below 3.6 mA.

Since "Fault" was selected as the alarm type for the cable open circuit, all the outputs of the application to which this input is assigned assume the configured failsafe mode (e.g. output a fixed value of 22 mA).

The upper range limit and the upper cable open circuit are also configured in this way.

#### *b) Temperature inputs*

The response in the event of a cable open circuit (infinite resistance) can be defined for the temperature inputs (e.g. PT100) (the measuring range limits are fixed).

#### *c) Pulse inputs*

The alarm response cannot be defined for pulse inputs (incl. PFM signal). (In other words, the cable open circuit or a frequency of 0 Hz are interpreted identically by the device)

## **Configuration parameters for the alarm response of the applications**

The alarm response can be defined for the following process errors under Set-up/Applications.... (see also BA144R, Chap. 5.3) **Steam**: wet steam alarm, phase transition **Gas**: range overshoot

# **With regard to 6.3.3 Set-up main menu - Input set-up**

## **User-defined inputs**

In addition to the specific inputs for flow, pressure and temperature, three inputs are available that are freely scalable. In other words, the unit can be freely defined for these inputs.

The user-defined inputs offer the following functionalities

- Calculation of the current value (with reference to a time basis)
- Totalizers (integrated current values)
- Output of the current values and totals at the analog output and/or pulse output
- Limit value functionalities with relay output
- Configurable alarm response (in line with the other inputs)
- 

 $\begin{bmatrix} 1 \ 1 \end{bmatrix}$  Caution!<br>The user-defined inputs cannot be assigned to any application, i.e. they can only be used independently. The defined unit is the basis for scaling, displaying the current value and the totalizer O

### **Example: user-defined input for measuring the current, configured with the Readwin® 2000 operating software**

- 1. Select Inputs/User-defined inputs and give the input a specific name, e.g. current meter. For more information, see the graphic
- 2. Define the signal type, time basis, unit.... In this example, the current pulse is totaled in kWh (=3600 kJ) at the totalizer and the current value is displayed with reference to the time basis i.e.kWh/s  $(=\frac{k}{s}$  = kW).
- 3. Show the current value and totalizer on the display (Set-up/Display/Group....) and define the outputs where necessary.

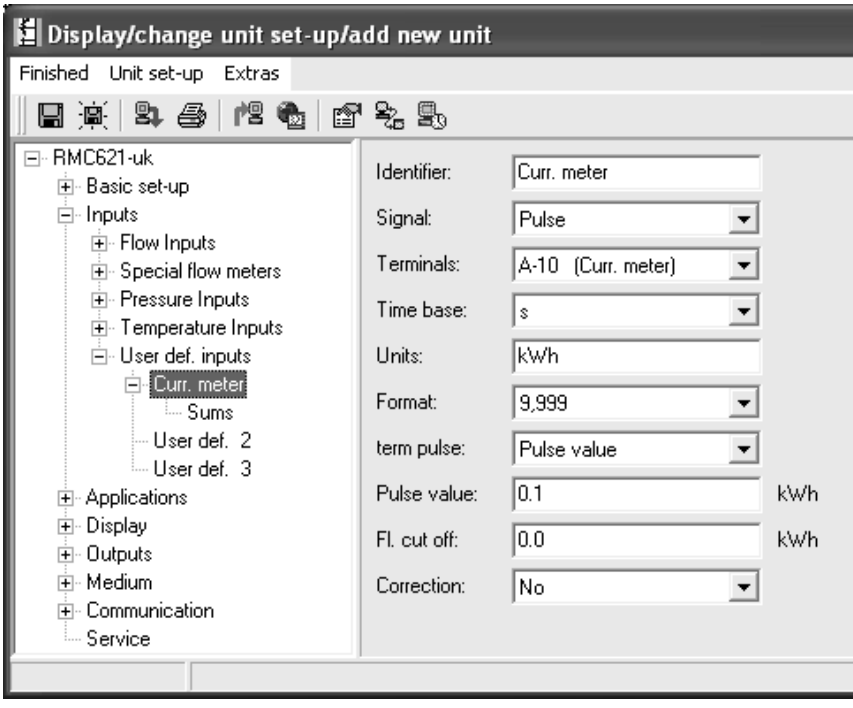

# **Respecto a 5.3 Comportamiento de alarma -** Representación de los mensajes de error

El comportamiento del aparato en caso de error se puede ajustar. Para todas las entradas analógicas se puede definir libremente el rango de medición y determinar el comportamiento de alarma cuando se rebasen los límites de rango. Además se puede ajustar el comportamiento de alarma cuando se produzcan errores especiales en el proceso (p. ej. estado de vapor húmedo).

El comportamiento de alarma afecta a la visualización en pantalla, los contadores y las salidas. En el parámetro de configuración **Configuración**É**Configuración básica**É**Comportamiento de alarma** se define el comportamiento de alarma del aparato.

## **Ajuste de fábrica:**

Los errores de proceso se muestran siempre con los denominados mensajes de indicación, es decir, los errores no influyen en los contadores ni en las salidas. Para los límites de rango de las entradas analógicas (corriente) rigen las directivas NAMUR. (3,6/3,8/20,5/21mA)

## **Configuración libre:**

El comportamiento de alarma de las entradas y salidas, así como de los errores de proceso referentes a la aplicación, puede ajustarse individualmente. Gracias a ello se puede definir explícitamente el comportamiento de los cálculos de los valores instantáneos, los contadores y las salidas.

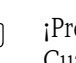

:Precaución!

Cuando se regresa de "Configuración libre" a "Ajuste de fábrica" se reponen todos los parámetros de configuración para ajustar el comportamiento de alarma al valor por defecto (¡se sobrescriben!).

# **Comportamiento de alarma**

Se distingue entre dos tipos de alarma: "Indicación" y "Anomalía"

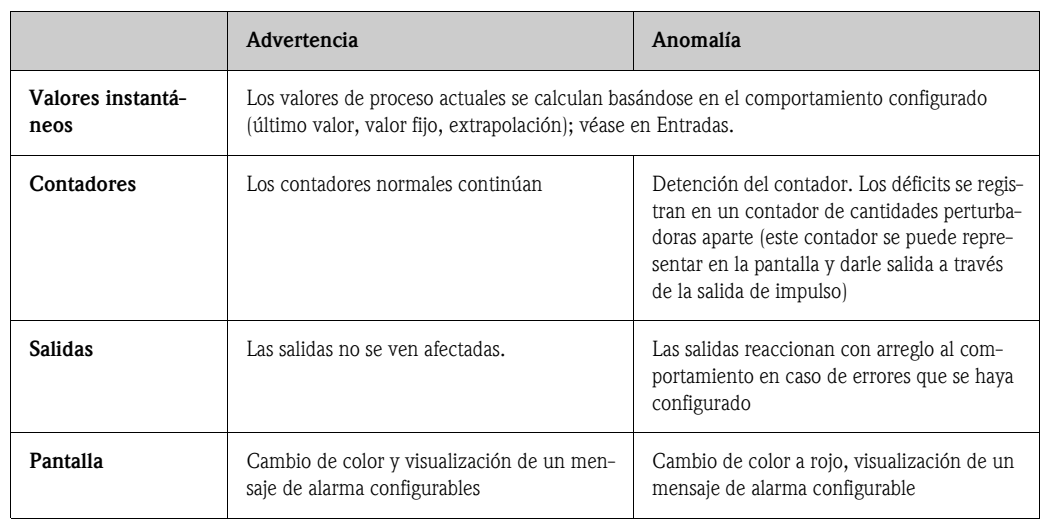

## **Parámetro de configuración para el comportamiento de alarma de las entradas**

## *a) Entradas analógicas*

Para todas las entradas analógicas se pueden configurar libremente los límites de los rangos de señal. A tal fin se tienen que definir valores para los límites superior e inferior del rango de medición, así como los límites de rotura de línea; véase el siguiente ejemplo.

#### **Ejemplo: comportamiento de alarma de la entrada de caudal (4...20 mA)**

1. Seleccionar el comportamiento de alarma de configuración libre (Configuración/Configuración básica/Comportamiento de alarma)

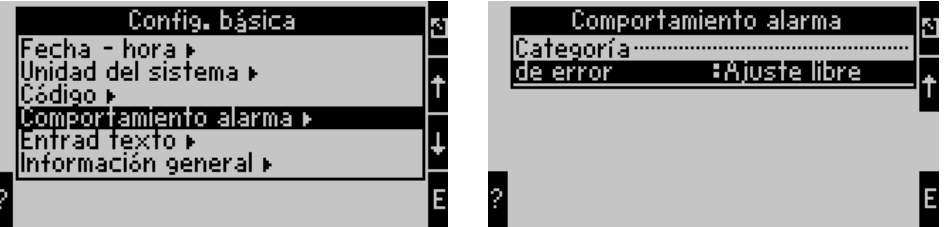

2. Seleccionar la entrada de caudal (Configuración/Entradas/Flujo.., aquí p. ej. designado con Promag) y asignar en "Comportamiento de alarma" los límites de rango deseados.

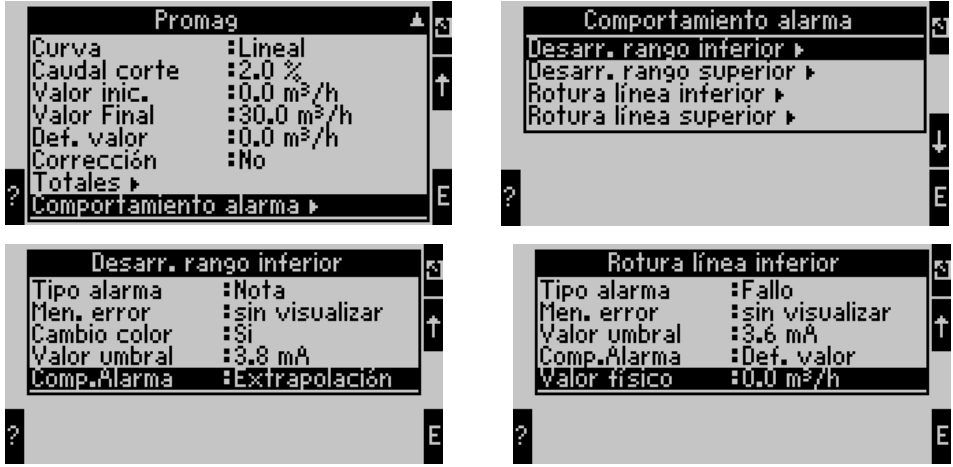

En este ejemplo se extrapola el valor de caudal de 4 mA hasta la violación del rango de 3,8 mA, también se extrapola de 3,8 mA hasta el límite de rotura de línea de 3,6 mA y se evalúa por debajo de 3,6 mA con el valor predeterminado 0.

Dado que para la rotura de línea se ha seleccionado "Anomalía" como tipo de alarma, todas las salidas de la aplicación que está asignada a esta entrada adquieren el comportamiento ajustado para cuando se produzcan errores (p. ej. emisión de un valor fijo de 22 mA). Igualmente se ajusta el límite de rango arriba y la rotura de línea arriba.

### *b) Entradas de temperatura*

Para las entradas de temperatura (p. ej. PT100) se puede definir el comportamiento en caso de rotura de línea (resistencia infinita) (los límites del rango de medición están predeterminados fijos).

#### *c) Entradas de pulso*

Para las entradas de pulso (incl. señal PFM) no se puede definir el comportamiento de alarma. (Es decir, la rotura de línea o una frecuencia de 0 Hz son interpretados por el aparato de la misma forma)

### **Parámetro de configuración para el comportamiento de alarma de las aplicaciones**

En Configuración/Aplicaciones.... se puede definir el comportamiento de alarma para los siguientes errores de proceso (vea también BA144R, cap. 5.3) **Vapor**: alarma de vapor húmedo, transición de fase **Gas**: Rebasamiento de rango

# **Respecto a 6.3.3 menú principal Configuración - Configuración de las entradas**

## **Entradas definidas por el usuario**

Además de las entradas específicas para caudal, presión y temperatura, están disponibles tres entradas libremente escalables, es decir, para estas entradas se puede definir libremente la unidad.

Las entradas definidas por el usuario ofrecen las siguientes funcionalidades

- Cálculo del valor instantáneo (referente a una base de tiempo)
- Totalizadores (valores instantáneos integrados)
- Emisión de los valores instantáneos y las sumas en la salida analógica o de pulso
- Funcionalidades para los valores límites con salida por relé
- Comportamiento de alarma configurable (análogamente a las demás entradas)

## ¡ Precaución!

Las entradas definidas por el usuario no se pueden asignar a ninguna aplicación, es decir, sólo pueden usarse de manera autárquica. La unidad definida es la base para el escalado, la representación del valor instantáneo y el totalizador0

### **Ejemplo: entrada definida por el usuario para medir la corriente, parametrizada con el software de manejo Readwin® 2000**

- 1. Seleccionar Entradas/Entradas definidas por el usuario y darle a la entrada una designación unívoca, p. ej. Contador de corriente; ver más detalles en la figura
- 2. Definir clase de señal, base de tiempo, unidad... En este ejemplo se agrega el pulso de corriente en kWh (=3600 kJ) al totalizador y el valor instantáneo se representa referido a la base de tiempo, esto es,  $kWh/s$  (=kJ/s = kW).
- 3. Visualizar el valor instantáneo y totalizador en la pantalla (Configuración/Pantalla/Grupo....) y definir las entradas si es oportuno.

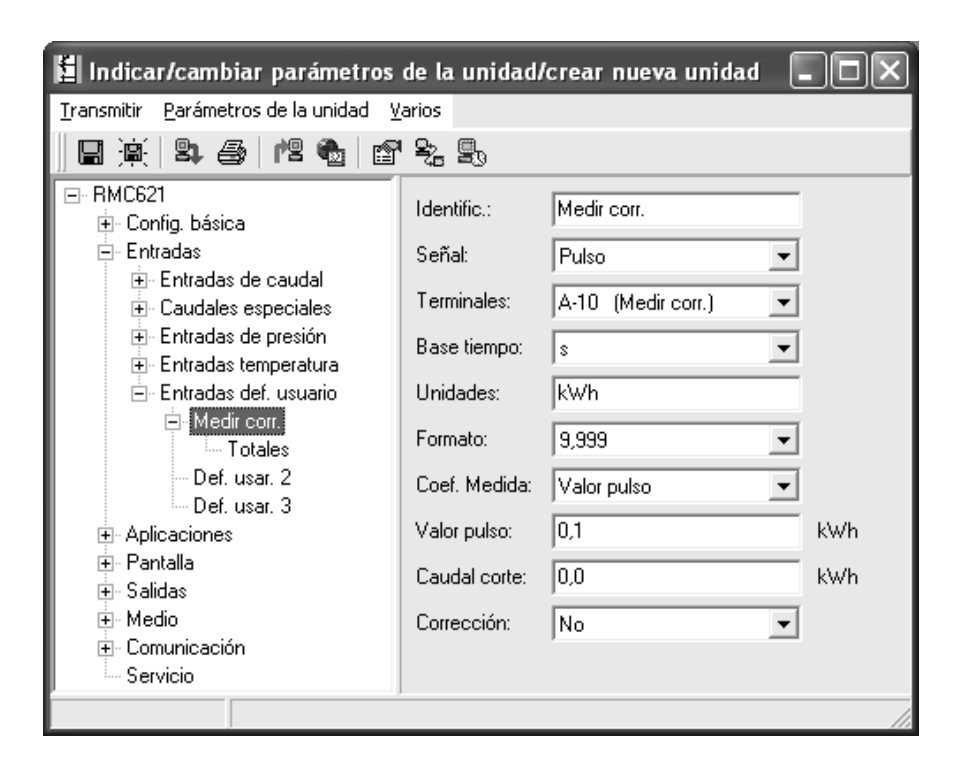

# **Con riferimento al cap. 5.3 Comportamento d'allarme - Visualizzazione dei messaggi di errore**

Il comportamento del dispositivo in caso di errore può essere impostato dall'operatore. Il campo di misura per i singoli ingressi analogici può essere liberamente definito e così anche il comportamento d'allarme per violazione delle soglie di campo. Il comportamento d'allarme, inoltre, può essere impostato anche per errori di processo specifici (ad es. condizione di vapore umido). Il comportamento d'allarme ha effetto su visualizzazione, contatore e uscite. Il comportamento d'allarme del dispositivo può essere definito nella funzione operativa Setup→Configurazione base→Comportamento d'allarme.

## **Impostazione di fabbrica**

Gli errori di processo sono sempre visualizzati con i cosiddetti messaggi di avviso, ossia gli errori non hanno effetto su contatore e uscite. Per le soglie del campo degli ingressi analogici (corrente) valgono le direttive NAMUR. (3,6/3, 8/20, 5/21 mA)

## **Liberamente impostabili**

Il comportamento d'allarme di ingressi e uscite può essere impostato singolarmente, così come l'errore di processo riferito all'applicazione. Di conseguenza, i conteggi del valore istantaneo e il comportamento del contatore e delle uscite in caso d'allarme possono essere definiti con precisione.

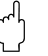

Attenzione!

Se da "Liberamente impostabili" si ritorna all'"Impostazione di fabbrica", le funzioni operative, utilizzate per configurare il comportamento d'allarme, sono ripristinate al valore predefinito (sovrascritte!).

## **Comportamento d'allarme**

Si distinguono due tipi di allarme: "Avviso" ed "Guasto"

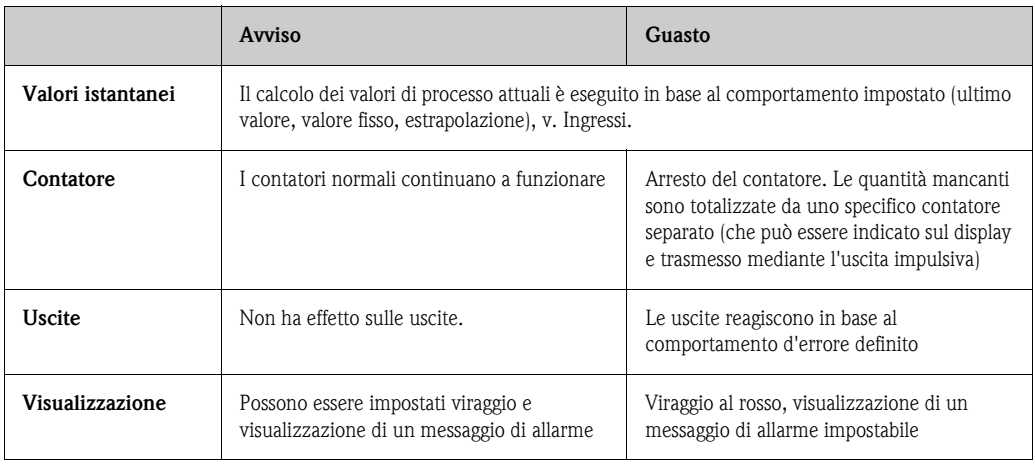

## **Parametri configurativi per il comportamento d'allarme degli ingressi**

## *a) Ingressi analogici*

Le soglie del campo del segnale possono essere liberamente impostate per tutti gli ingressi analogici. A questo scopo devono essere definiti i valori per la soglia superiore e inferiore del campo di misura e le soglie di rottura del cavo, v. esempio successivo.

### **Esempio: comportamento d'allarme dell'ingresso di portata (4...20 mA)**

1. Selezionare il comportamento d'allarme liberamente impostabile (Setup/Configurazione base/ Comportamento d'allarme)

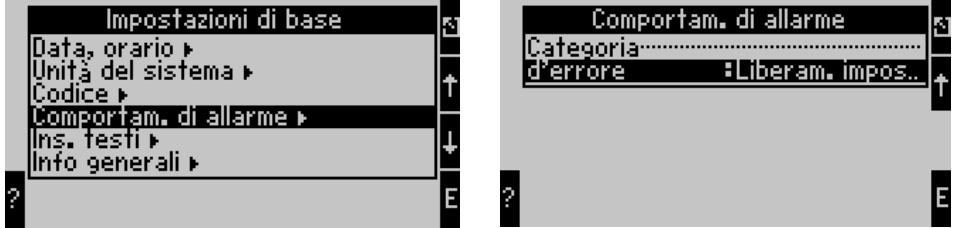

2. Selezionare l'ingresso di portata (Setup/Ingressi/Portata.., indicata con Promag nell'esempio raffigurato) e assegnare le soglie di campo e le funzioni di allarme richieste nella funzione "Comportamento d'allarme".

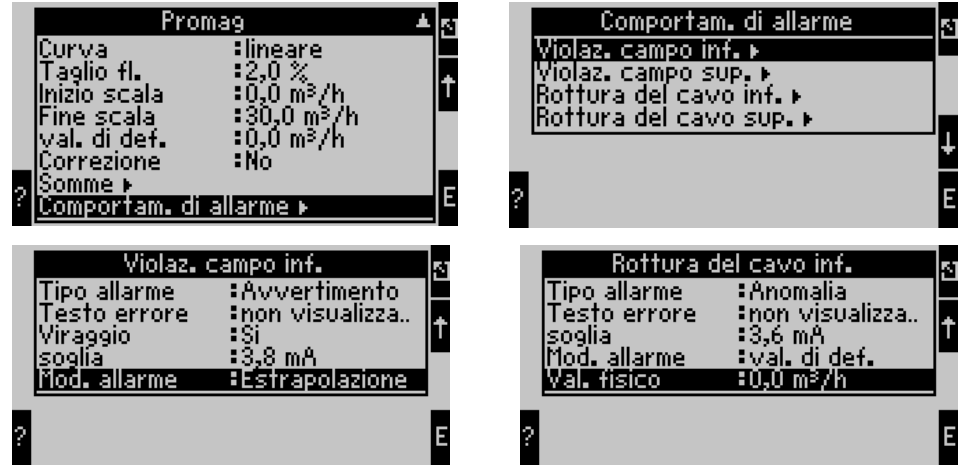

In questo esempio, il valore di portata è estrapolato da 4 mA sino alla violazione di campo di 3,8 mA; è estrapolato anche da 3,8 mA sino alla soglia di rottura del cavo di 3,6 mA e se inferiore a 3,6 mA è valutato con il valore predefinito 0.

Per la rottura del cavo è stato scelto l'allarme di "Guasto" e, di conseguenza, tutte le uscite dell'applicazione, assegnata a questo ingresso, assumono il comportamento impostato per la mancanza di alimentazione (ad es. è generato in uscita un valore fisso di 22 mA). La soglia superiore e la rottura del cavo superiore sono impostate nello stesso modo.

#### *b) Ingressi temperatura*

Per gli ingressi temperatura (ad es. Pt100) si può definire il comportamento in caso di rottura del cavo (resistenza infinita) (le soglie del campo di misura sono predefinite).

#### *c) Ingressi impulsivi*

Per gli ingressi impulsivi (incl. il segnale PFM) non si può definire il comportamento d'allarme (significa che il dispositivo non distingue tra la rottura del cavo e la frequenza di 0 Hz).

### **Parametri configurativi per il comportamento d'allarme delle applicazioni**

In Setup/Applicazioni.... si può definire il comportamento d'allarme per i seguenti errori di processo (v. anche BA144R, cap. 5.3) **Vapore**: vapore umido, passaggio di fase **Gas**: superamento del campo

# **Con riferimento al cap. 6.3.3 Menu principale Setup - Setup ingressi**

# **Ingressi definiti dall'utente**

Oltre agli ingressi specifici per portata, pressione e temperatura, sono disponibili tre ingressi, liberamente scalabili, ossia per questi ingressi l'utente può definire liberamente l'unità di misura.

Gli ingressi definiti dall'utente offrono le seguenti funzionalità

- Calcolo del valore istantaneo (riferito a un'unità di tempo)
- Totalizzatore (valori istantanei integrati)
- Generazione dei valori istantanei e dei totali all'uscita analogica o impulsiva
- Funzionalità del valore soglia con l'uscita relè
- Comportamento d'allarme impostabile (in modo analogo agli altri ingressi)
- Attenzione!

Gli ingressi definiti dall'utente non possono essere assegnati a un'applicazione, ossia sono utilizzabili solo indipendentemente. L'unità di misura definita è la base per la trasformazione di scala, la visualizzazione del valore istantaneo e del totalizzatore0

## **Esempio: ingresso definito dall'utente per la misura di corrente, configurato con il software operativo Readwin® 2000**

- 1. Selezionare Ingressi/Ingressi Def. utente per assegnare all'ingresso una designazione univoca, ad es. Contatore di corrente, v. fig.
- 2. Definire tipo di segnale, unità di tempo, unità di misura... In questo esempio, il totalizzatore somma solo l'impulso in corrente in kWh (= 3600 kJ) ed è visualizzato il valore istantaneo riferito all'unità di tempo, ossia kWh/s  $(= kJ/s = kW)$ .
- 3. Visualizzare valore istantaneo e totalizzatore sul display (Setup/Visualizzazione/Gruppo....) e definire eventualmente le uscite.

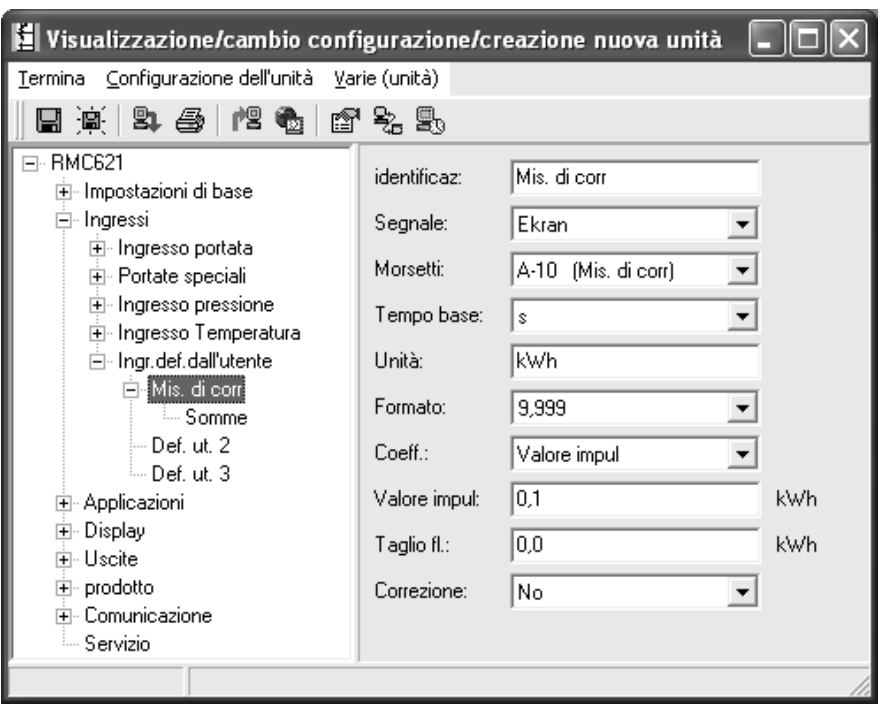

# **Bij 5.3 Alarmgedrag - weergave van foutmeldingen**

Het gedrag van het instrument in geval van storing is instelbaar. Voor alle analoge ingangen kan het meetbereik vrij worden gedefinieerd en kan het alarmgedrag bij het overschrijden van de bereiksgrenzen worden vastgelegd. Verder kan het alarmgedrag bij het optreden van speciale procesfouten (bijv. natte stoom toestand) worden ingesteld.

Het alarmgedrag heeft invloed op de aanwijzing, tellers en uitgangen.

In de bedieningspositie **Setup**É**Basisinstellingen**É**Alarmgedrag** wordt het alarmgedrag van het instrument gedefinieerd.

### **Default-instelling:**

Procesfouten worden altijd als zogenaamde instructiemeldingen getoond, d.w.z. fouten hebben geen invloed op de tellers en uitgangen. Voor de bereiksgrenzen van de analoge ingangen (stroom) gelden de NAMUR-richtlijnen. (3,6/3,8/20,5/21mA)

### **Vrij instelbaar:**

Het alarmgedrag van de in- en uitgangen en de gebruikersgerelateerde procesfouten zijn individueel instelbaar. Daardoor kan het gedrag van de momentele waardeberekeningen, tellers en uitgangen expliciet worden gedefinieerd.

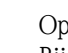

" Opgelet! Bij het terugzetten van "Vrij instelbaar" naar "Default-instelling" worden alle bedieningsposities voor de instelling van het alarmgedrag teruggezet naar de defaultwaarden (overschreven!).

# **Alarmgedrag**

Er wordt onderscheid gemaakt tussen twee alarmtypen "Opmerking" en "Storing"

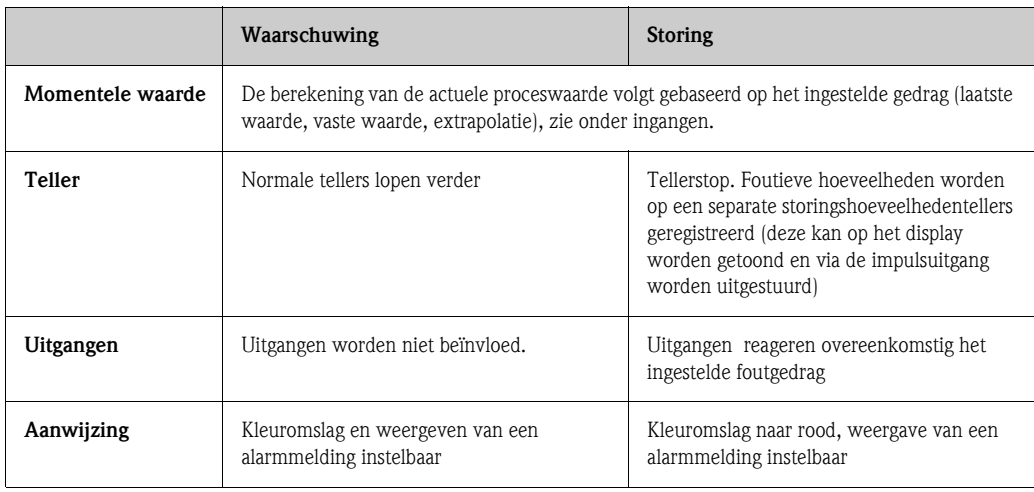

### **Instelparameters voor het alarmgedrag van de ingangen**

#### *a) Analoge ingangen*

Voor alle analoge ingangen kunnen de signaalbereiksgrenzen vrij worden ingesteld. Hiervoor moeten waarden voor de bovenste en onderste meetbereikgrenswaarde en de kabelbreukgrenzen worden gedefinieerd, zie het navolgende voorbeeld.

**Voorbeeld: alarmgedrag van de flowingang (4...20 mA)**

1. Vrij instelbaar alarmgedrag kiezen (setup/Basisinstellingen/Alarmgedrag)

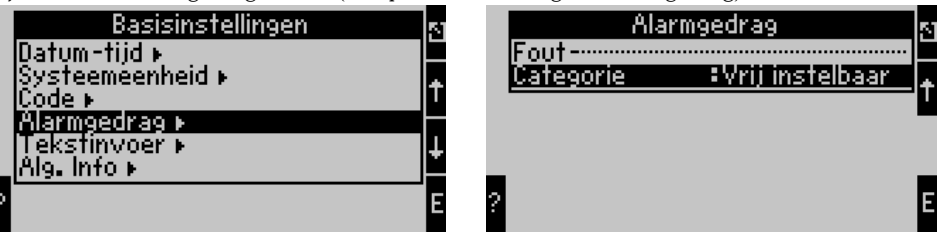

2. Flowingang kiezen (Setup/Ingangen/Flow.., hier bijv. met Promag gekenmerkt) en onder "Alarmgedrag" de gewenste bereiksgrenzen en alarmfuncties toekennen.

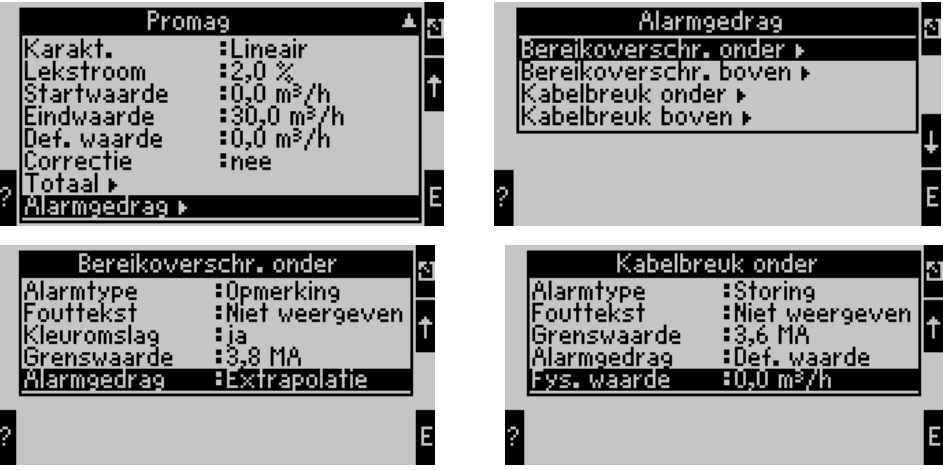

In dit voorbeeld wordt de flowwaarde van 4 mA tot de bereiksoverschrijding van 3,8 mA geëxtrapoleerd, van 3,8 mA tot kabelbreukgrens van 3,6 mA tevens geëxtrapoleerd en onder 3,6 mA met de vooringestelde waarde 0 gewaardeerd.

Omdat als alarmtype voor de kabelbreuk "Storing" werd gekozen, nemen alle uitgangen van de toepassing, waaraan deze ingang is toegekend het ingestelde foutgedrag aan (bijv. uitsturen van een vaste waarde van 22 mA).

Op dezelfde wijze wordt de bereikgrens boven en de kabelbreuk boven ingesteld.

### *b) Temperatuuringangen*

Voor de temperatuuringangen (bijv. PT100) kan het gedrag bij kabelbreuk (oneindige weerstand) worden gedefinieerd (de meetbereikgrenzen zijn vast ingesteld).

#### *c) Impulsingangen*

Voor impulsingangen (incl. PFM-signaal) kan het alarmgedrag niet worden gedefinieerd. (d.w.z. kabelbreuk of een frequentie van 0 Hz wordt door het instrument hetzelfde geïnterpreteerd.)

### **Instelparameters voor het alarmgedrag van de toepassingen**

Onder Setup/Toepassingen.... kan het alarmgedrag voor de volgende procesfouten worden gedefinieerd (zie ook BA144R, par. 5.3) **Stoom**: natte stoomalarm, fase-overgang **Gas**: bereiksoverschrijding

# **Naar 6.3.3 hoofdmenu Setup - Setup van de ingangen**

## **Gebruikersgedefinieerde ingangen**

Naast de specifieke ingangen voor flow, druk en temperatuur, staan drie ingangen ter beschikking, waarvoor de schaal vrij instelbaar is, d.w.z. voor deze ingangen kan de eenheid vrij worden gedefinieerd.

De gebruikersgedefinieerde ingangen bieden de volgende functionaliteiten

- Berekening van de momentele waarde (gerelateerd aan een tijdbasis)
- Totaalteller (geïntegreerde momentele waarde)
- Uitvoer van de momentele waarde en totalen van analoge- resp. impulsuitgang
- Grenswaardefunctionaliteiten met relaisuitgang
- Instelbaar alarmgedrag (net zoals andere ingangen)

## Opgelet!

De gebruikersgedefinieerde ingangen kunnen niet aan een toepassing worden toegekend, d.w.z. deze kunnen alleen autark worden gebruikt. De gedefinieerde eenheid is de basis voor de schaalverdeling, de weergave van de momentele waarde en de totaalteller

### **Voorbeeld: gebruikersgedefinieerde ingang voor de meting van stroom, geparametreerd met de bedieningssoftware Readwin® 2000**

- 1. Ingangen/gebruikersged. ingangen kiezen en aan de ingang een eenduidige naam geven, bijv. stroommeter, meer info zie afbeelding
- 2. Signaaltype, tijdbasis, eenheid... definiëren. In dit voorbeeld wordt alleen de stroomimpuls in kWh (=3600 kJ) op de totaalteller getotaliseerd en de momentele waarde op de tijdbasis gerelateerd, dus kWh/s  $(=\frac{k}{s}$  = kW) weergegeven.
- 3. Momentele waarde en totaalteller in het display tonen (Setup/Aanwijzing/Groep....) en eventueel uitgangen definiëren.

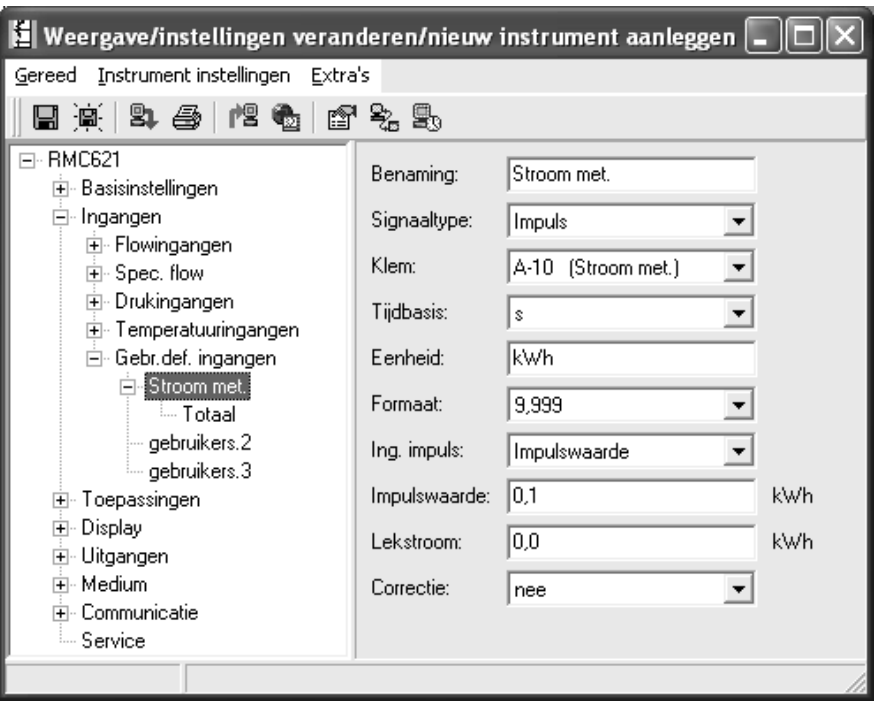

**www.endress.com/worldwide**

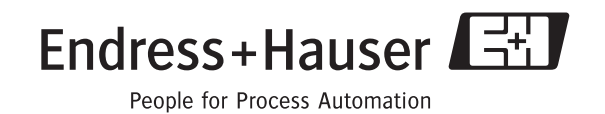

BA249R/09/d5/12.06 71037414 FM+SGML6.0 ProMoDo